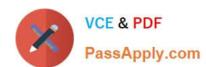

## 1Z0-100<sup>Q&As</sup>

Oracle Linux 5 and 6 System Administration

#### Pass Oracle 1Z0-100 Exam with 100% Guarantee

Free Download Real Questions & Answers PDF and VCE file from:

https://www.passapply.com/1z0-100.html

100% Passing Guarantee 100% Money Back Assurance

Following Questions and Answers are all new published by Oracle
Official Exam Center

- Instant Download After Purchase
- 100% Money Back Guarantee
- 365 Days Free Update
- 800,000+ Satisfied Customers

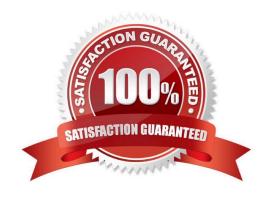

### https://www.passapply.com/1z0-100.html

2024 Latest passapply 1Z0-100 PDF and VCE dumps Download

#### **QUESTION 1**

You attempt to create a new user on Oracle Linux with nothing but a username: useradd goodbred

Which three statements are true? (Choose three.)

- A. The goodbred account has default values assigned from the /etc/login.defs file
- B. The goodbred account has /sbin/nologin as the shell in /etc/passwd
- C. The goodbred account has default values assigned from the /etc/default/useradd file
- D. The goodbred account is locked
- E. The goodbred account will never have files copied from /etc/skel to the /etc/home/goodbred directory

Correct Answer: ABE

#### **QUESTION 2**

Which two are correct about the oracle-rdbms-server-11gR2-preinstall and oracle-validated RPMs? (Choose two.)

- A. They are only available to Oracle Premium Support customers
- B. They contain a number of other RPMS that are required for a successful Oracle database product installation
- C. They have dependencies on a number of other RPMS that are required for a successful Oracle database product installation
- D. The oracle-validated RPMS if used, must be installed before installing an Oracle database product
- E. The oracle-validated RPMS if used, must be installed after installing an Oracle database product

Correct Answer: CD

#### **QUESTION 3**

Which three Statements describe the capabilities and functions of the chkconfig command in Oracle Linux?

- A. It can be used to change the state of a service.
- B. It can be used to specify the run levels for which a service is to be activated.
- C. It can be used to list all services and their run levels-
- D. It can be used to check the status of a service to see if it is running.
- E. It can be used to add a service.

Correct Answer: ABC

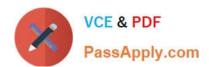

#### **QUESTION 4**

This MDADM output: Which two aspects can be determined from this output?

#mdadm - - detail /dev/md0

/dev/md0

Version : 1.2

Creation Time : Fri Apr 12 16:19:46 2013

Raid Level : raids

Array Size : 207872 (203.03 Mib 212.86 MB) Used Dev Size : 103936 (101.52 MiB 106.43 MB)

Raid Devices : 3 Total Devices : 2

Persistence : Superblock is persistent
Update Time : Fri Apr 12 16:22:55 2013

State : clean, degraded

Active Devices : 2
Working Devices : 2
Failed Devices : 0
Spare Devices : 0

Layout :left-symmetric

Chunk Size :512k

Name : o16.example.com:0 (local to host o16.example.com)

UUID :6d92acae:f40685eb:57342c00:f90d3a0f

Events : 90

| Number | Major | Minor | RaidDevice | State       |           |
|--------|-------|-------|------------|-------------|-----------|
| 3      | 8     | 97    | 0          | active sync | /dev/sdg1 |
| 1      | 0     | 0     | 1          | removed     |           |
| 4      | 8     | 81    | 2          | active sync | /dev/sdf1 |

- A. A device failed and has been removed from this RAID set.
- B. It is no longer possible to write to this RAID set.
- C. Read and write performance is no longer optimal on this RAID set.
- D. This RAID set was built without a spare device.
- E. Only Write performance is no longer optimal on this RAID set.

# VCE & PDF PassApply.com

#### https://www.passapply.com/1z0-100.html

2024 Latest passapply 1Z0-100 PDF and VCE dumps Download

Correct Answer: AD

#### **QUESTION 5**

You installed the sendmail-cf package using the yum command as shown: # yum -Y install sendmail-cf Loaded plugins: security Setting up Install Process Resolving Dependencies - -> Running Transaction Check - - -> Package sendmail-cf.noarch 0:8.14.4-8.e16 will be installed - -> Processing Dependency: sendmail = 7.14.4-8.e16 for package: sendmail-cf-8.14.4-8.e16.noarch - -> Running transaction check - -> Package sendmail.x86\_64 0:8.14.4-8.e16 will be installed - -> Finished Dependency Resolution Dependency Resolved

| Package                              | Arch                           | Version      | Repository | Size     |
|--------------------------------------|--------------------------------|--------------|------------|----------|
| Installing:                          |                                |              |            |          |
| Sendmail-cf                          | noarch                         | 8.14.4-8.e16 | o16_latest | 184k     |
| Installing for                       |                                |              |            |          |
| Dependencies:                        | x86_64                         | 8.14.4-8.e16 | o16_latest | 717 k    |
| Transaction Sun                      | nmary                          |              |            |          |
| Install                              | 2 packages(s)                  |              |            |          |
| Total download<br>Installed size: 2. |                                |              |            |          |
| Downloading Pa                       | ckages:                        |              |            |          |
| (1/2): Sendmail-8.14.4-8.e86_64.rpm  |                                |              | 717 KB     | 00:03    |
| (2/2): Sendr                         | mail-cf-8.14.4-8.e16.noarch.rp | m [          | 184 KB     | 00:01    |
| Total                                |                                | 168 KB/s     | 900 KB     | 00:05    |
| Running rpm_ch                       | neck_debug                     | PETAINTEE.   |            | 46600000 |
| Running Transa                       |                                |              |            |          |
| Transaction Tes                      | t Succeeded                    |              |            |          |
| Running Transa                       | ction                          |              |            |          |
| Installing :                         | sendmail-8.14.4-8.e16.x8       | 6_64         |            | 1/2      |
| Installing :                         | sendmail-cf-8.14.4-8.e16.      |              |            | 2/2      |
| Verifying :                          | sendmail-cf-8.14.4-8.e16.      | .noarch      |            | 1/2      |
| Verifying :<br>Installed:            | sendmail-8.14.4-8.e16.x8       | 6_64         |            | 2/2      |
| Sendmail-cf.noa                      | rch 0:8.14.4-8.e16             |              |            |          |
| Dependency Ins                       | talled:                        |              |            |          |
| Sendmail.x86_64                      | 1 0:8.14.4-8.e16               |              |            |          |
| Complete!                            |                                |              |            |          |

What is the outcome of the YUM command?

# yun y remove sendmail

- A. It fails with an error because the sendmail-cf package depends on the package being removed.
- B. It succeeds and removes both the sendmail and sendmail-cf packages.
- C. It succeeds and only removes the sendmail package.

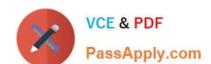

#### https://www.passapply.com/1z0-100.html 2024 Latest passapply 1Z0-100 PDF and VCE dumps Download

D. It removes the sendmail packages and raises a warning about the sendmail-cf package, which depends on the package being removed.

E. It removes the sendmail package and prompts you for the option to remove the sendmail-cf package.

Correct Answer: D

Latest 1Z0-100 Dumps

<u>1Z0-100 VCE Dumps</u>

1Z0-100 Practice Test